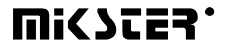

*Sp. z o.o. 41 - 250 Czeladź ul. Wojkowicka 21 Tel. (32) 265-76-41; 265-70-97; 763-77-77 Fax: 763 – 75 – 94*  www.mikster.com.pl mikster@mikster.com.pl

 $(19.06.2002 r.)$ 

## **SPIS TREŚCI**

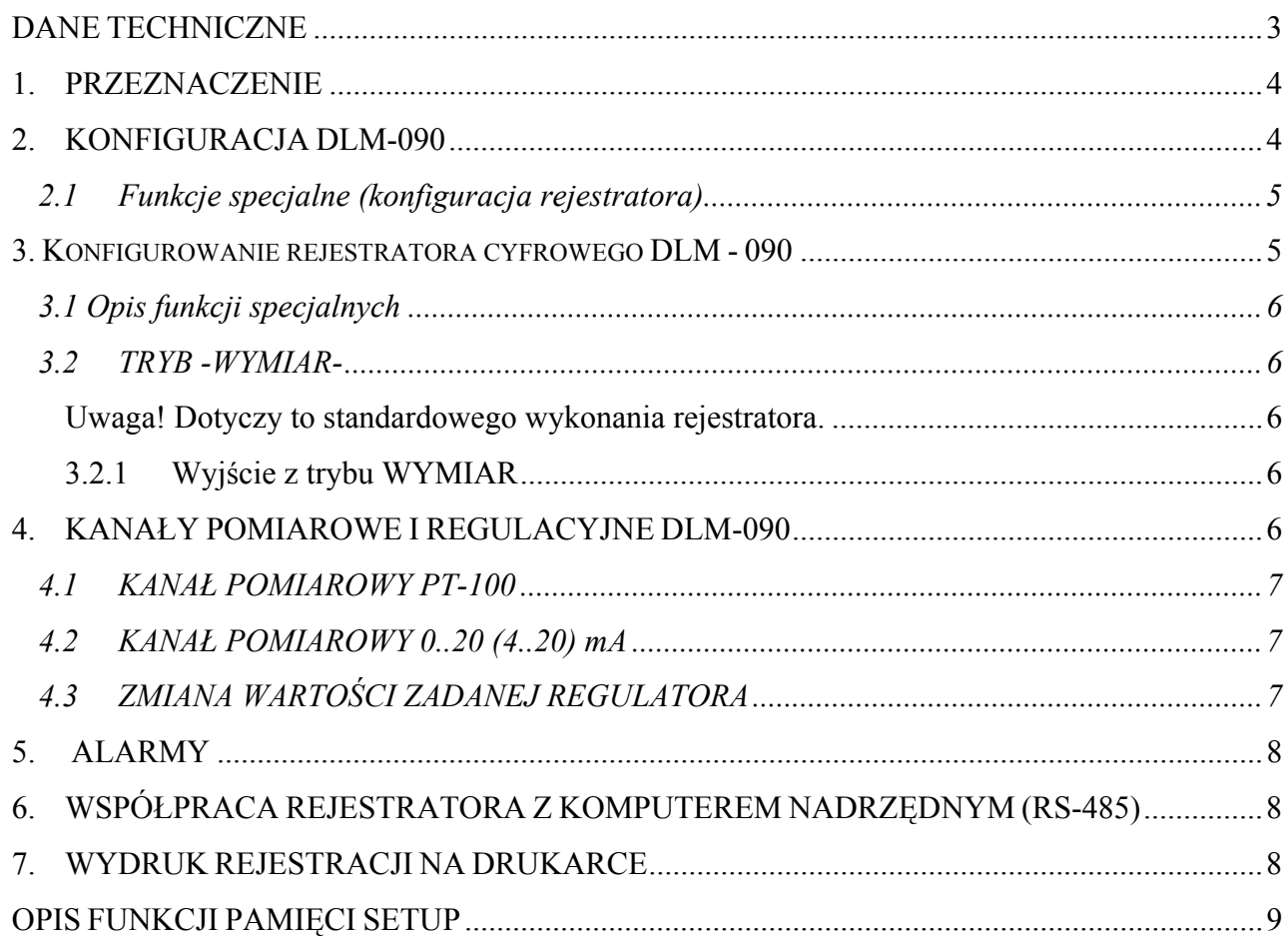

#### *DANE TECHNICZNE*

#### **WYMIARY:**

- wymiary otworu montażowego 142+1mm X 237+1mm
- głębokość montażowa wraz z przyłączami 55mm
- wymiary zewnętrzne 265x152

#### **WAGA:**

- 1250 g (REJESTRATOR)
- 800 g (TRANSFORMATOR)

#### **ZASILANIE:**

 $\sim$ 24V(AC), TRANSFORMATOR 220-24V W ZESTAWIE

#### **BUDOWA:**

• JEDNOCZĘŚCIOWA, TYPU "FRONT PANEL"

#### **STOPIEŃ OCHRONY:** (ZGODNIE Z IEC 529)

- od strony przyłączy IP 20
- od czoła IP 65

### **WILGOTNOŚĆ:**

• 0..75 % ( WILGOTNOŚCI WZGLĘDNEJ )

#### **TEMPERATURA:**

- otoczenia -20. $+70$  °C
- pracy  $0.+60$  °C

#### **WYJŚCIA:**

• max 12 WYJŚĆ PRZEKAŹNIKOWYCH ZWIERNYCH 250V, SUMARYCZNY PRĄD ZAŁĄCZONYCH PRZEKAŹNIKÓW Icmax=4A

#### **WEJŚCIA:**

- 8 KANAŁÓW POMIAROWYCH Z WEJŚCIEM
	- PT-100 ZAKRES POMIAROWY OD -100.0°C DO +400.0°C, ROZDZIELCZOŚĆ 0.1°C, TERMOPARY
	- SYGNAŁ PRĄDOWY 0..20mA , 4..20mA (ZAKRES 3 CYFRY)
- BINARNE WEJŚCIE KONTROLNE 0-220V AC (0-24 V AC)

### **KOMUNIKACJA CYFROWA:**

• PORT SZEREGOWY 1xRS-232 ( DRUKARKA ) 1xRS-485 ( KOMPUTER NADRZĘDNY )

#### **PAMIĘĆ REJESTRACJI:**

• 2000 próbek/kanal dla pamięci RAM = 32KB (STANDARD)

## *1. PRZEZNACZENIE*

Rejestrator cyfrowy DLM-090 jest wielofunkcyjnym urządzeniem mikroprocesorowym służącym do rejestracji, regulacji oraz wizualizacji procesów technologicznych w wielu dziedzinach przemysłu. Przeznaczony jest on w szczególności do współpracy z komputerem nadrzędnym ( oprogramowanie dla komputerów typu PC dostarczane wraz z rejestratorem ) przy pomocy którego przeprowadza się analizę zarejestrowanych danych w formie graficznej jak również jest możliwe wykonanie wydruków w celach dokumentacyjnych.

Wszelkie informacje dotyczące stanu pracującego DLM-090 ( wartości parametrów zadanych i odczytanych, sygnalizacja zał/wył urządzeń itd. ) są wyświetlane na wyświetlaczach numerycznych i diodach.

Wprowadzanie danych do pamięci DLM-090, korekcja danych, wywoływanie odpowiednich funkcji sterownika odbywa się poprzez naciskanie odpowiednich klawiszy .

### *2. KONFIGURACJA DLM-090*

Po włączeniu zasilania DLM-090 zostają zaświecone wszystkie wyświetlacze a następnie po czasie ok. 3s DLM-090 przechodzi w stan pracy i wykonuje operacje zgodne z zadaną konfiguracją.

Aby praca rejestratora była zgodna z założeniami użytkownika należy przeprowadzić następujące czynności konfiguracyjne :

• ustawić (sprawdzić) odczyt zegara czasu rzeczywistego

### (tryb SET CLOCK)

• ustawić (sprawdzić ) ustawienia danych w pamięci SETUP

## (tryb SETUP)

• wyskalować (sprawdzić) odczyty na kanałach pomiarowych

## (tryb SERWIS )

• ustawić (sprawdzić) wyświetlanie wymiaru mierzonych wielkości fizycznych

(tryb WYMIAR)

### *2.1 Funkcje specjalne (konfiguracja rejestratora)*

Celem zmiany/inicjacji ustawień parametrów konfiguracyjnych reje-stratora wprowadzono szereg funkcji specjalnych pozwalających na przeprowadzenie powyższych operacji.

Dostęp do funkcji specjalnych uzyskuje się w wyniku wykonania następujących czynności :

- nacisnąć klawisz MENU - STRZAŁKA

W tym momencie poprzez naciskanie klawiszy CLR - STRZAŁKA, MENU - STRZAŁKA w polu czasu rzeczywistego należy podać numer funkcji specjalnej.

Akceptacja funkcji specjalnej następuje przez naciśnięcie klawisza

ENTER.

#### *3. Konfigurowanie rejestratora cyfrowego DLM - 090*

Konfigurowanie rejestratora polega na ustawieniu odpowiednich pa-rametrów pracy (typ wejścia analogowego, czas próbkowania, definicja alarmów itp.)

W tym celu należy wykonać następujące czynności:

- nacisnąć klawisz MENU
- poprzez naciskanie klawiszy MENU STRZAŁKA,

CLR - STRZAŁKA wyświetlane są różne tryby konfigurowania rejestratora

- wybranie którejkolwiek z opcji odbywa się poprzez naciśnięcie klawisza ENTER w przypadku wybrania opcji SETUP
- wyświetlony zostaje komunikat informujący o konieczności wpisania kodu dostępu
- po wpisaniu kodu (222 222) rejestrator przechodzi do kolejnego podmenu, gdzie ustawiane są poszczególne komórki pamięci określające pracę urządzenia
- wybór parametru odbywa się poprzez naciśnięcie klawisza ENTER
- po dokonaniu zmian powrót do poprzedniego menu odbywa się poprzez naciśnięcie klawisza ENTER
- zapamiętanie wszystkich wprowadzonych ustawień zachodzi w momencie naciśnięcia klawisza ESC

#### *3.1 Opis funkcji specjalnych*

- F00 przejście do trybu SETUP
- F01 przejście do trybu WYMIAR
- F02 przejście do trybu SERWIS
- F03 wolne
- F04 przejście do trybu SET-CLOCK
- $F05-F99-$  wolne

#### *3.2 TRYB -WYMIAR-*

W trybie -WYMIAR- ustawia się dla poszczególnych kanałów wymiar wyświetlanej/regulowanej wielkości fizycznej np.( °C , bar , % itp.) , który wyświetlany jest w polu wymiaru . Przejście w tryb WYMIAR odbywa się przez wybranie funkcji specjalnej F01.:

• następnie (odpowiednio dla wybranego kanału ) naciskając

klawisz  $\left\langle \frac{\sqrt{2}}{2} \right\rangle$  ustawić wymiar mierzonej/regulowanej wielkości.

Zmiana podświetlenia odbywa się w sekwencji

*Uwaga! Dotyczy to standardowego wykonania rejestratora.* 

### *3.2.1 Wyjście z trybu WYMIAR*

• nacisnąć klawisz ESC ( zostaje wyświetlony komunikat SET EEP, w tym czasie następuje zapis parametrów konfiguracyjnych do pamięci.

### *4. KANAŁY POMIAROWE I REGULACYJNE DLM-090*

W DLM-090 dla każdego z kanałów istnieje możliwość zdefiniowania typu kanału jako :

#### a) kanału pomiarowego **PT-100**

(zakres pomiarowy od -99.9 do +399.9 $\degree$  C co 0.1  $\degree$  C)

b) kanału pomiarowego **0..20 mA** (zakres pomiarowy od -99 do 999)

- c) kanału pomiarowego **4..20 mA** (zakres pomiarowy od -99 do 999)
- d) kanału pomiarowego termopary

## *4.1 KANAŁ POMIAROWY PT-100*

W przypadku zdefiniowania kanału pomiarowego jako PT-100 wyświetlanie odczytów odbywa się w sposób dynamiczny tj.

- w zakresie -99.9 do -10.0 z dokładnością 1 °C
- w zakresie -9.9 do +99.9 z dokładnością 0.1 °C
- w zakresie +100.0 do +399.9 z dokładnością 1 °C

## *4.2 KANAŁ POMIAROWY 0..20 (4..20) mA*

W przypadku zdefiniowania kanału pomiarowego jako 0..20 (4..20) mA wyświetlanie odczytów odbywa się zgodnie z wartością funkcji F38-F45(SETUP).

tj.

- gdy F38-F45 = **3** to zakres wyświetlania **0.00** do **9.99** (0..20 mA)
- gdy F38-F45 = **4** to zakres wyświetlania **00.0** do **99.9** (0..20 mA)
- gdy F38-F45 = **5** to zakres wyświetlania **000** do **999** (0..20 mA)
- gdy F38-F45 = 6 to zakres wyświetlania  $0.00$  do  $9.99$   $(4..20 \text{ mA})$
- gdy F38-F45 = **7** to zakres wyświetlania **00.0** do **99.9** (4..20 mA)
- gdy F38-F45 = **8** to zakres wyświetlania **000** do **999** (4..20 mA).

## *4.3 ZMIANA WARTOŚCI ZADANEJ REGULATORA*

Zadawanie oraz zmiana wartości zadanych dla poszczególnych kanałów regulacji odbywa się poprzez naciskanie klawiszy  $(\forall)$  /  $\Box$  / (dla odpowiedniego kanału) . Jednokrotne naciśnięcie któregokolwiek z powyższych klawiszy powoduje wyświetlenie wartości zadanej co sygnalizowane jest pulsowaniem wyświetlanej wartości . Powrót do wskazań odczytu następuje samoczynnie po czasie ok. 2 sekund od chwili ostatniego naciśnięcia klawisza

## *5. ALARMY*

Rejestrator DLM-090 umożliwia ustawienie progów alarmowych w stosunku do wartości zadanej .Wielkość progu alarmu zadaje się w F72-F79.(SETUP) . Aby uaktywnić działanie alarmu należy nacisnąć klawisz  $\lfloor \sqrt{m} \rfloor$  w polu kanału, na którym ma być sygnalizowane przekroczenie progu. W przypadku podania w F72-F79 wartości =0 kontrola przekroczenia progu jest wyłączona a alarm bez względu na stan klawisza  $\sqrt{15}$  jest wyłączony.

Wystąpienie alarmu jest sygnalizowane pulsowanie diody w klawiszach  $\angle$ kanałów) oraz pojawieniem się przerywanego sygnału na wyjściu przekaźnkowym RE9

## *6. WSPÓŁPRACA REJESTRATORA Z KOMPUTEREM NADRZĘDNYM (RS-485)*

W celu podłączenia rejestratora do komputera nadrzędnego (RS-485) należy wykonać odpowiednie połączenia pomiędzy rejestratorem a komputerem nadrzędnym zgodnie z rysunkiem nr. 1 a następnie zainstalować program komunikacji DLM-SIMPLE .Każdy rejestrator DLM-090 połączony siecią RS-485 z komputerem nadrzędnym powinien mieć nadany swój numer w sieci RS-485 (0-31) co określa się w funkcji F00 (SETUP) . **W przypadku istnienia w sieci dwóch lub więcej rejestratorów o tym samym numerze , komunikacja z tymi rejestratorami jest niemożliwa!.**

### *7. WYDRUK REJESTRACJI NA DRUKARCE*

Transmisja danych do wydruku na drukarkę odbywa się poprzez łącze szeregowe RS-232 o parametrach transmisji :

- prędkość transmisji 9600 BODÓW
- bez kontroli parzystości
- 8 bitów danych
- 1 bit stopu

Sposób podłączenia przewodów pokazano na rysunku 2

Naciśniecie klawisz <sup>*PRINT* powoduje wydrukowanie nagłówka rejestracji oraz bieżących odczytów .</sup>

W celu prowadzenia cyklicznych wydruków z rejestratora na drukarce należy przycisnąć klawisz

*PRINT* AUTO i przytrzymać go przez czas ok. 2 [s] (dioda w klawiszu zaświecona ).

W tym przypadku zostanie wydrukowany nagłówek rejestracji oraz z częstotliwością podaną w funkcji F05 (SETUP) będą drukowane odczyty z rejestratora . Wyłączenie opcji cyklicznych wydruków na drukarce następuje przez ponowne naciśnięci klawisza (PRINT) i przytrzymanie go przez ok. 2[s]

### *OPIS FUNKCJI PAMIĘCI SETUP*

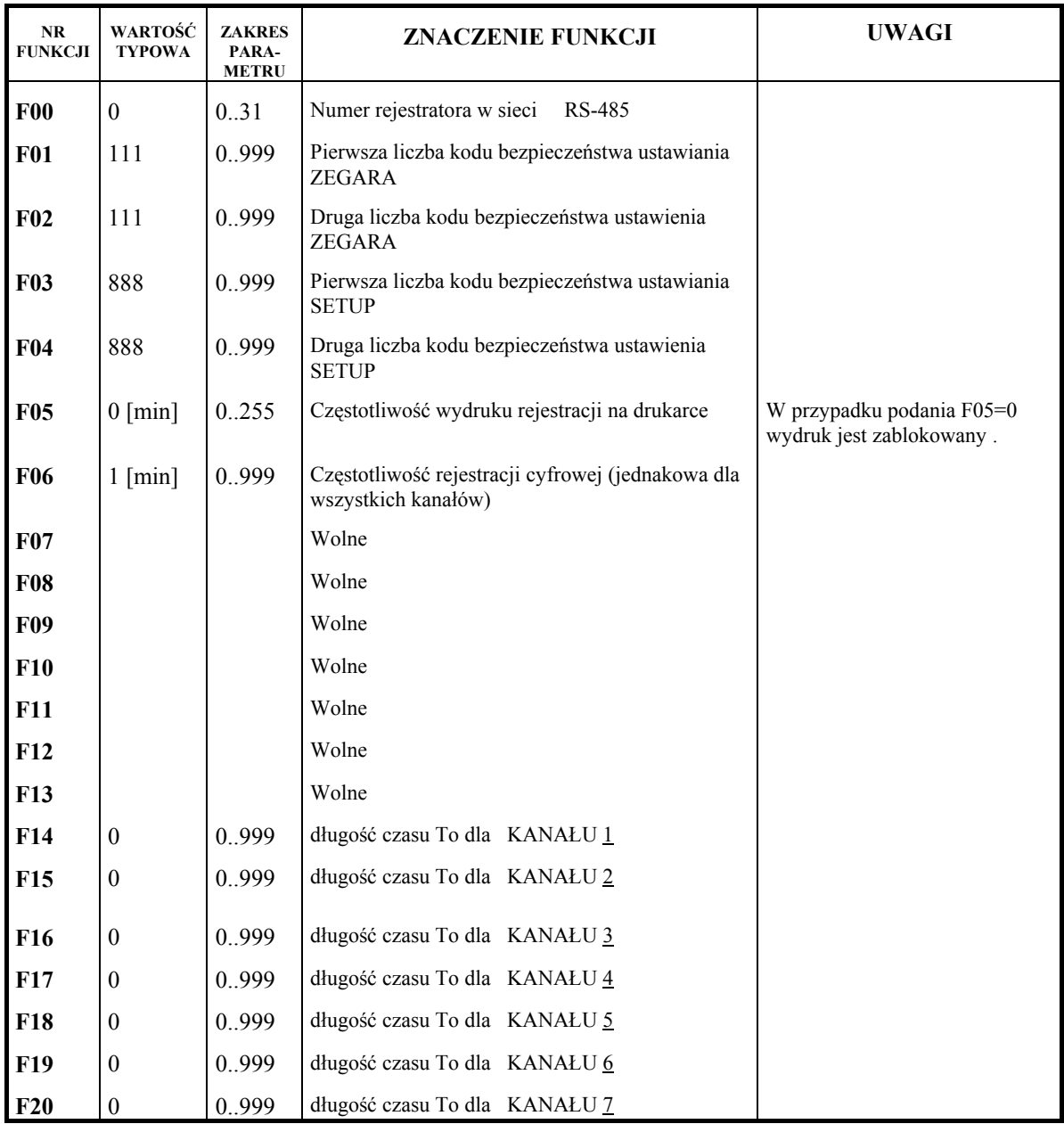

#### **WICZES.**

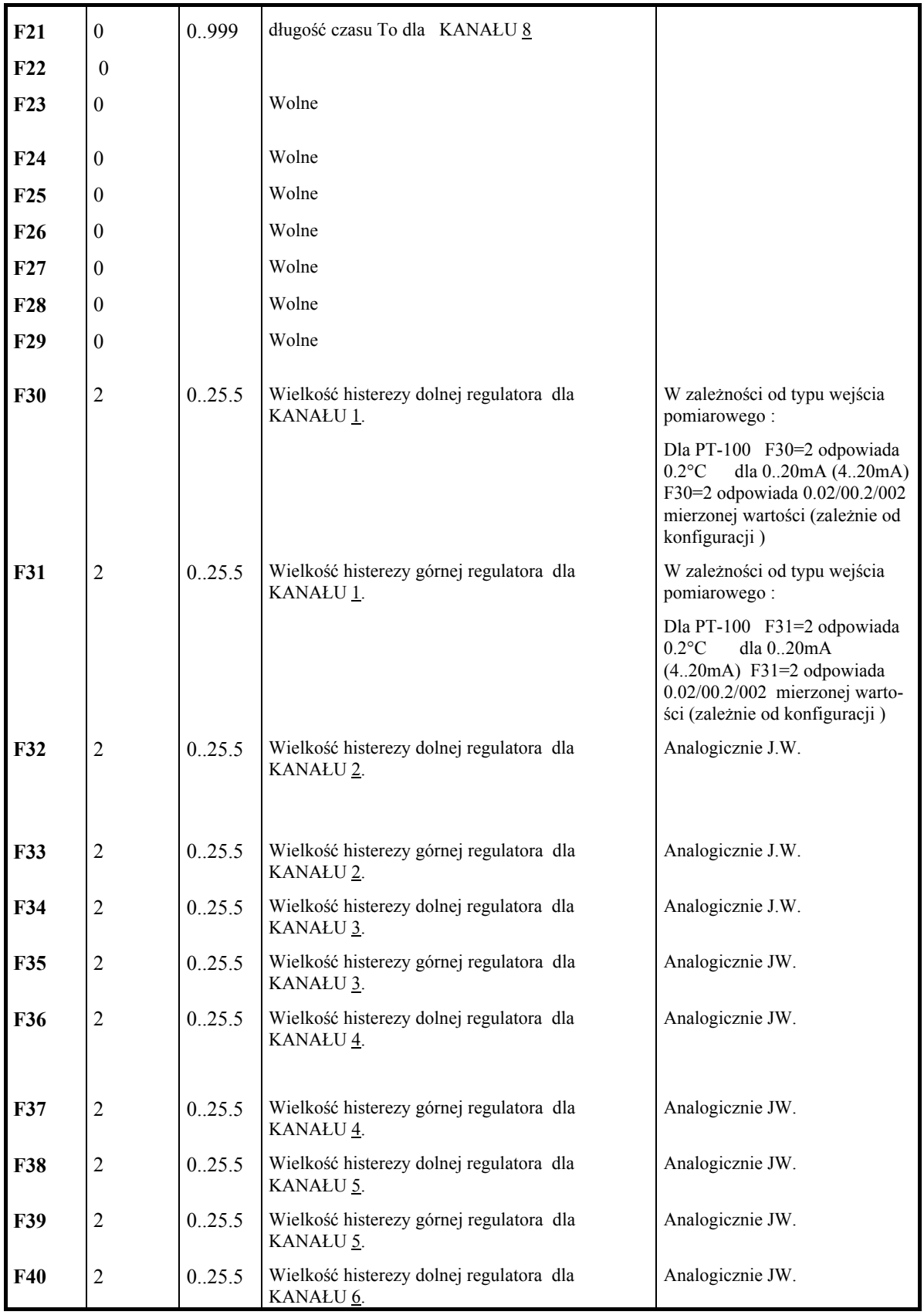

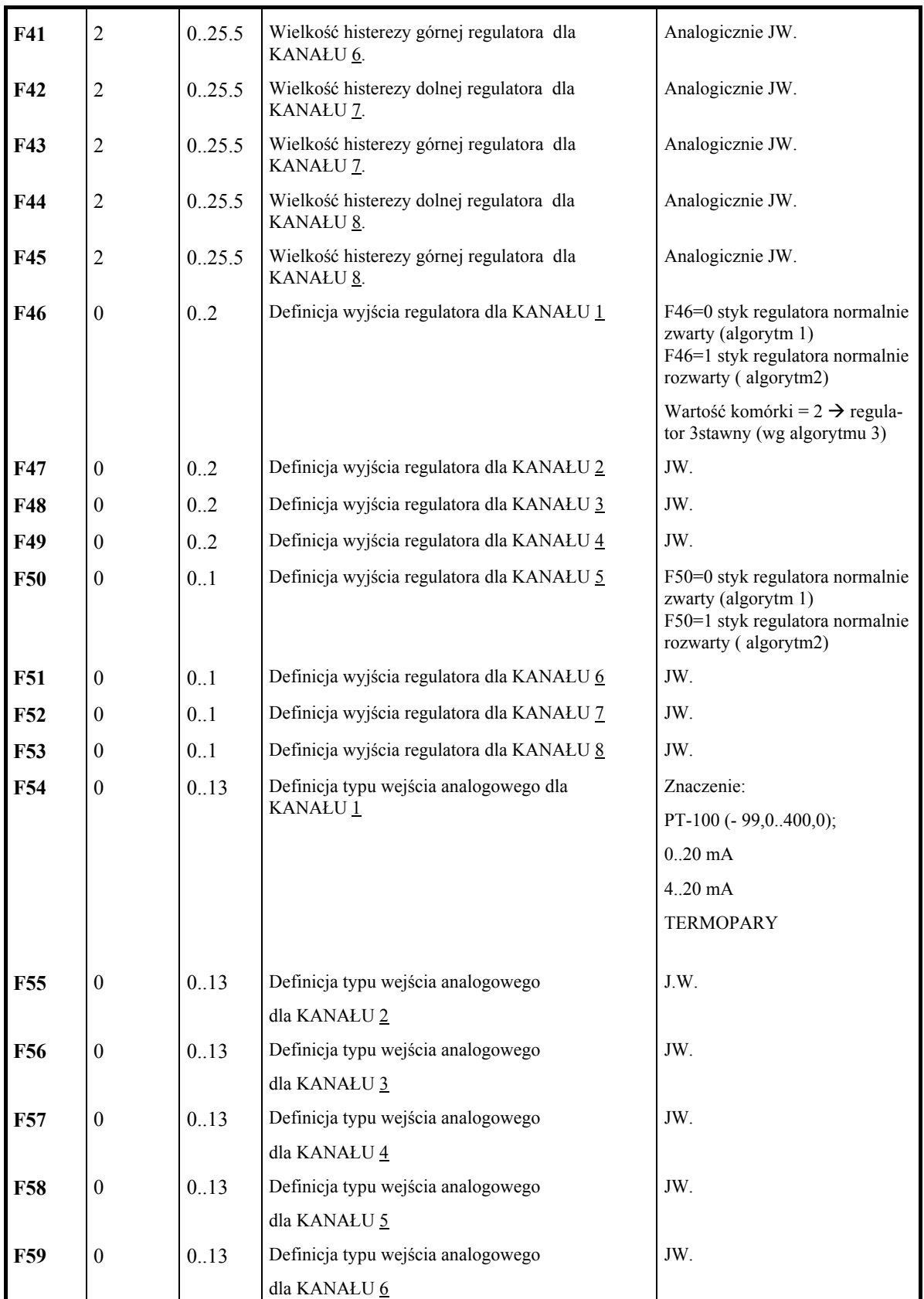

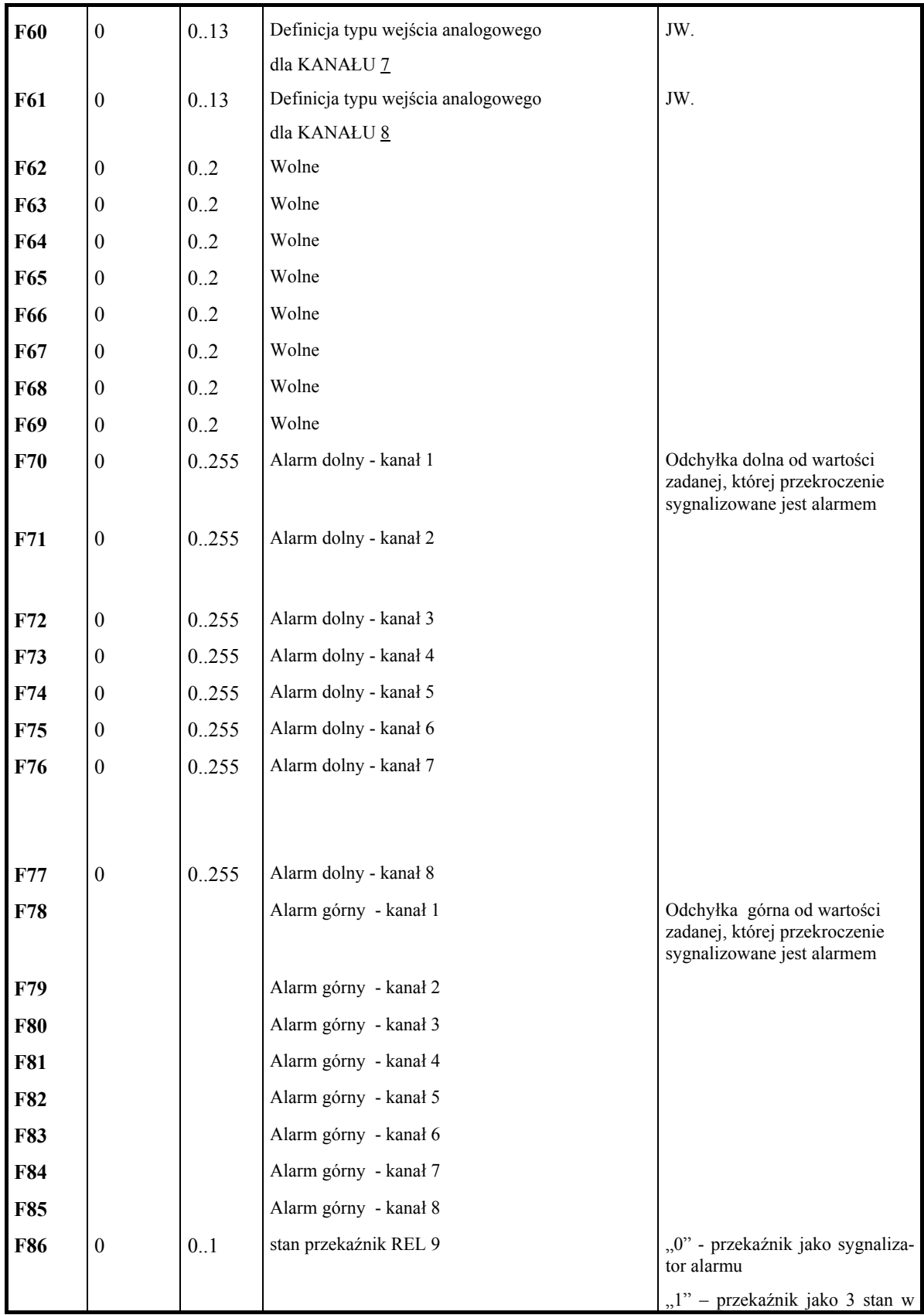

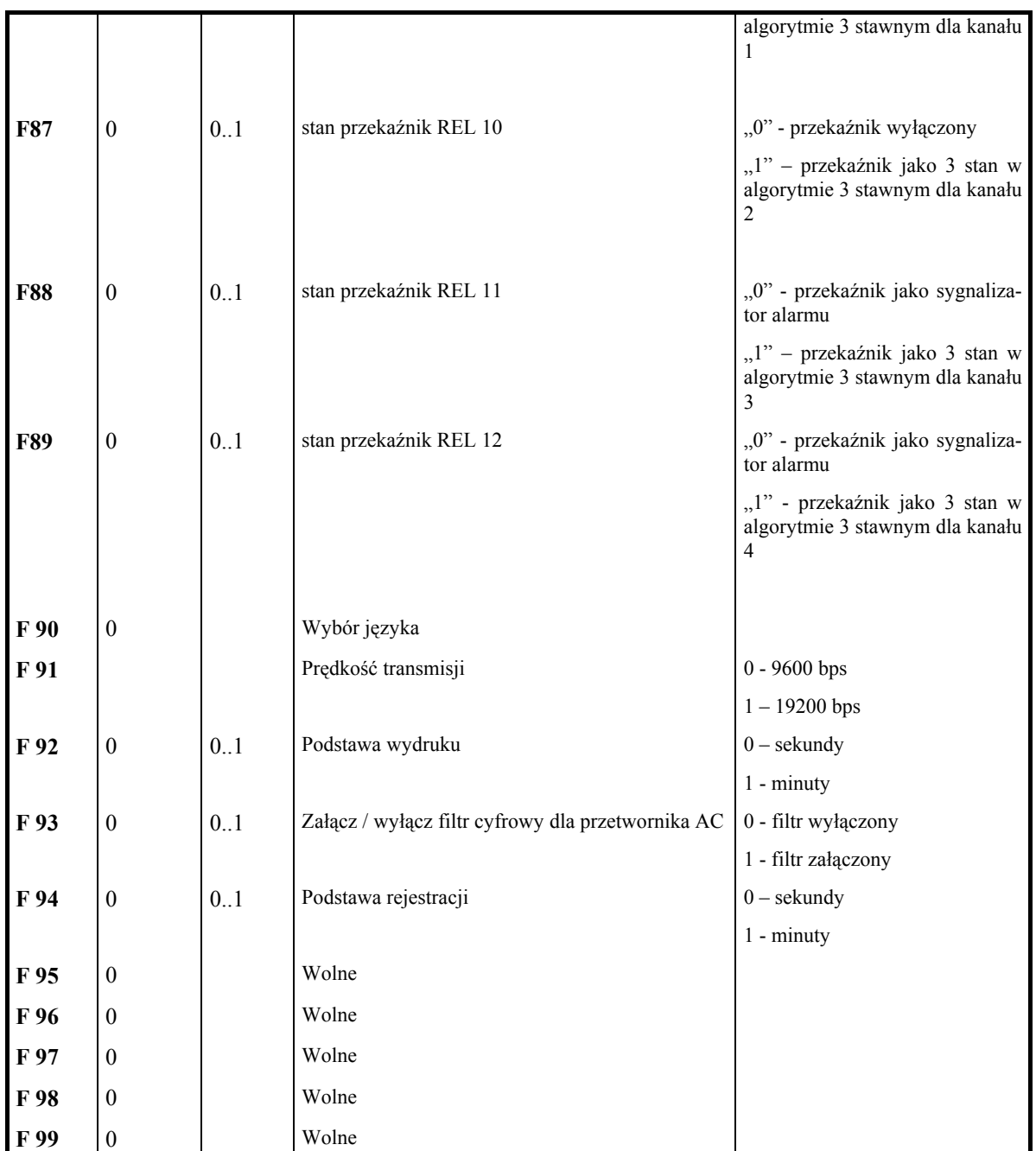

#### **Pozostałe funkcje SETUP są nie wykorzystywane w bieżącej wersji rejestratora !!**

# PODŁĄCZENIE REJESTRATORA DLM-090 DO KOMPUTERA PC *RYSUNEK NR 1*

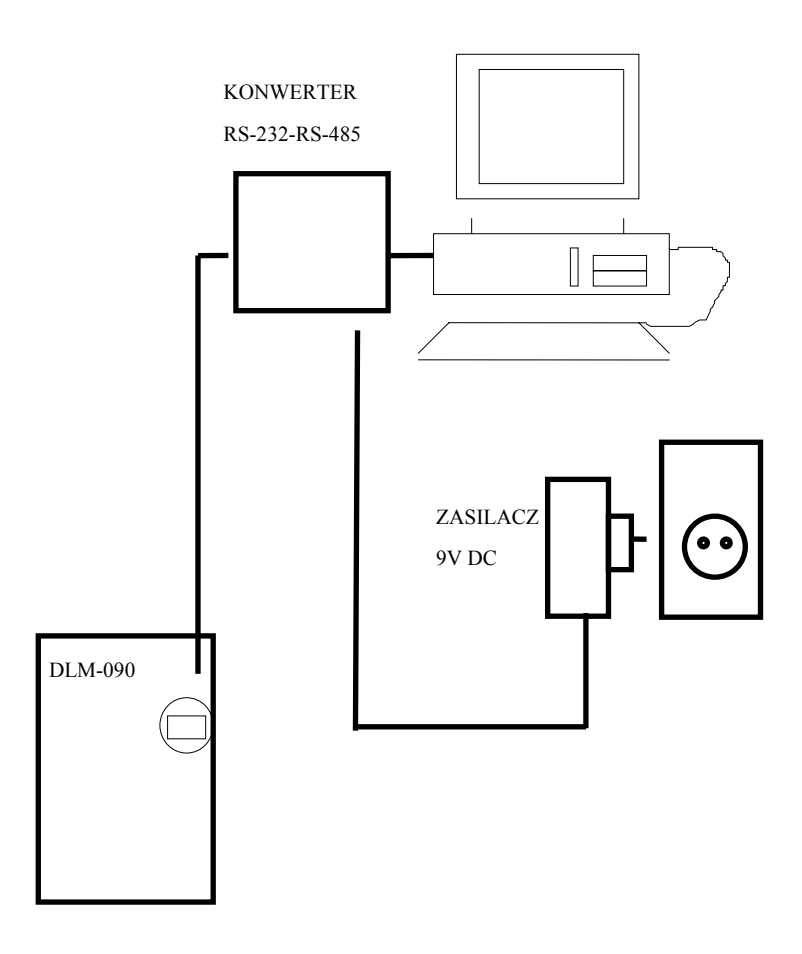

# PODŁĄCZENIE DRUKARKI DO REJESTRATORA DLM-090 *RYSUNEK NR 2*

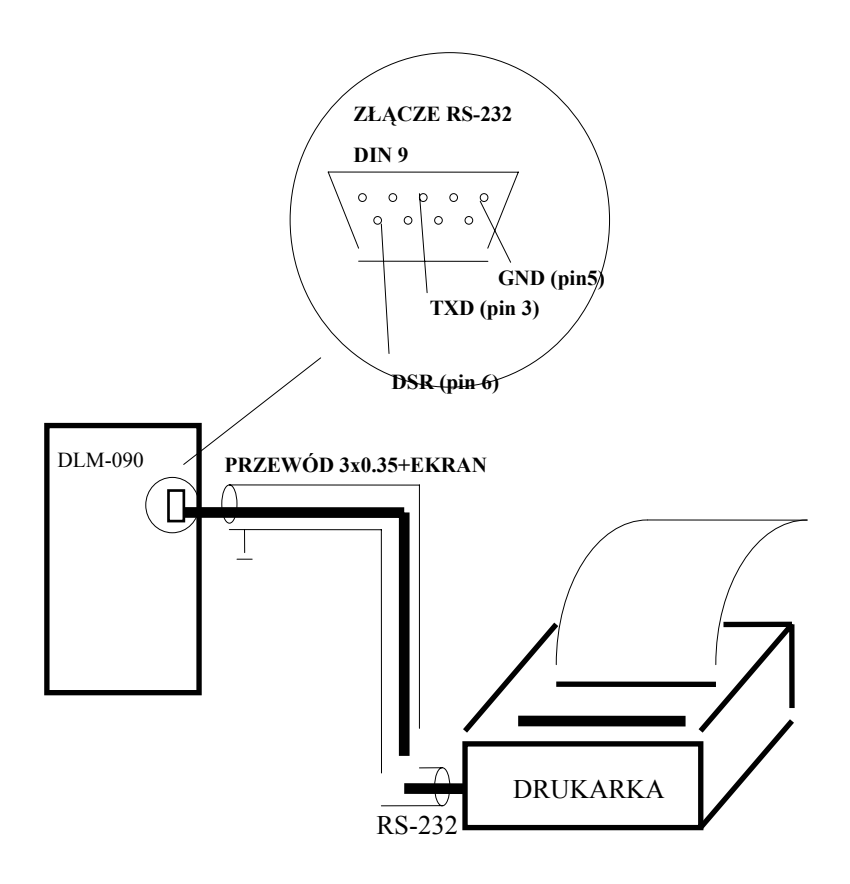